# **TUTORIEL CRÉER UN MODULE**

#### Tutoriel créer un module

Ce tutoriel vous permettra d'apprendre à créer et gérer un module dans la plate-forme imaginecole.

# **I. Étape 1 - Créer un module**

Une fois connecté à votre compte vous pouvez créer un module en cliquant sur "créer un module dans le menu de gauche sur la page.

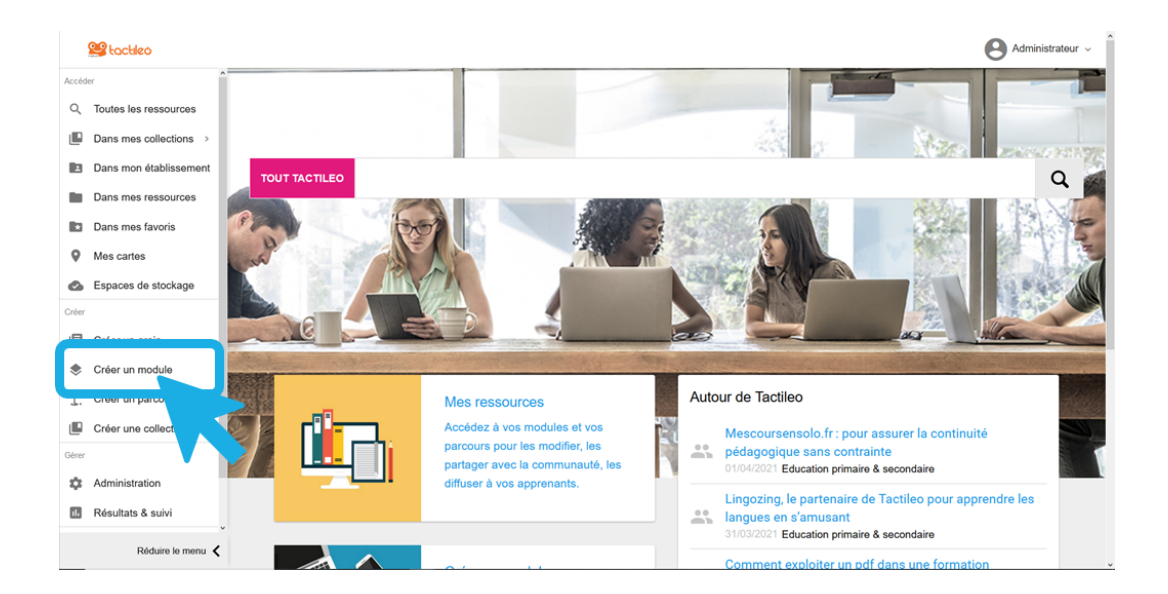

Renseigner les champs titre et description du module, et il est possible de rajouter une image pour illustrer votre module.

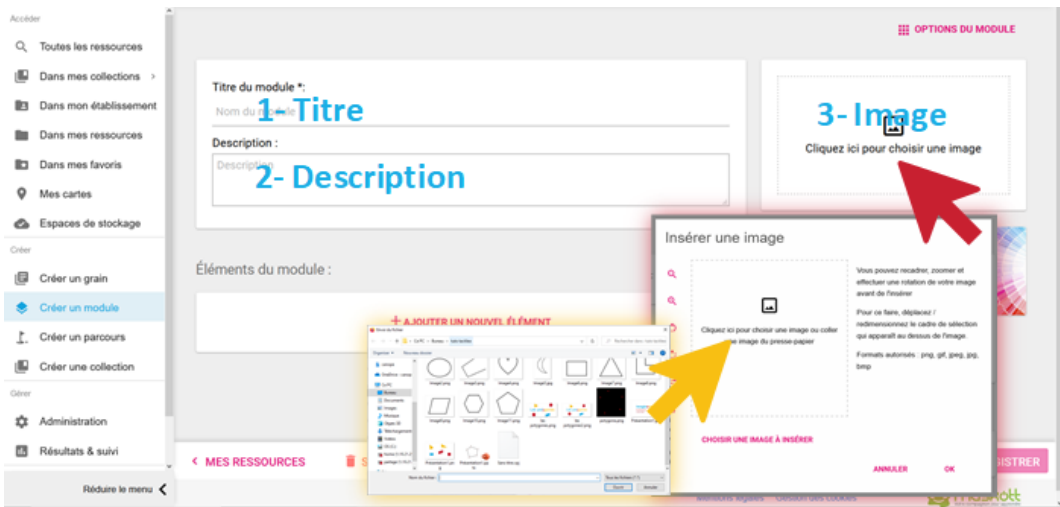

# **II. Étape 2 - Ajouter un élément**

Nous allons pouvoir maintenant ajouter des éléments à notre module en cliquant sur :

### + AJOUTER UN NOUVEL ÉLÉMENT

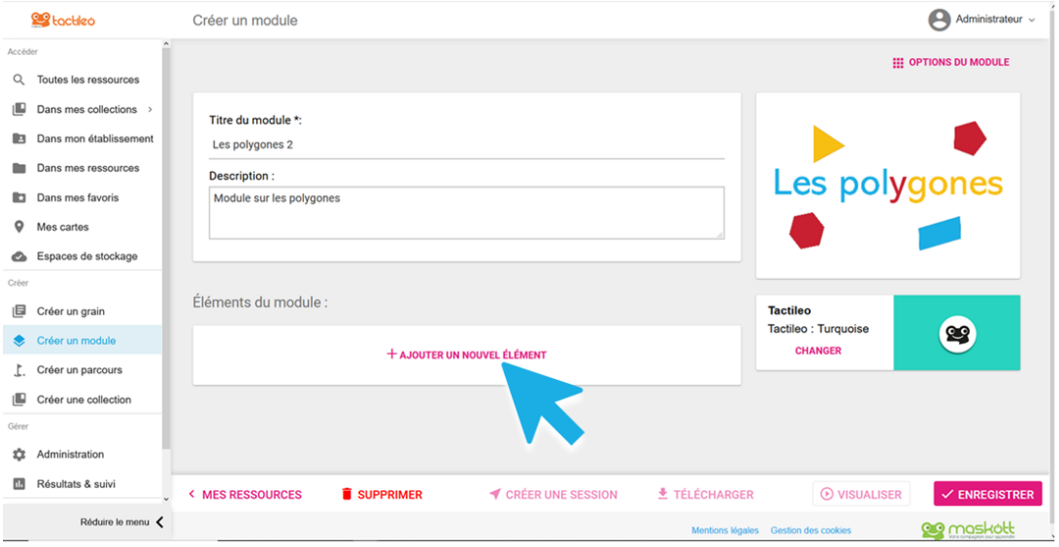

Nous aurons ainsi accès à deux types d'éléments :

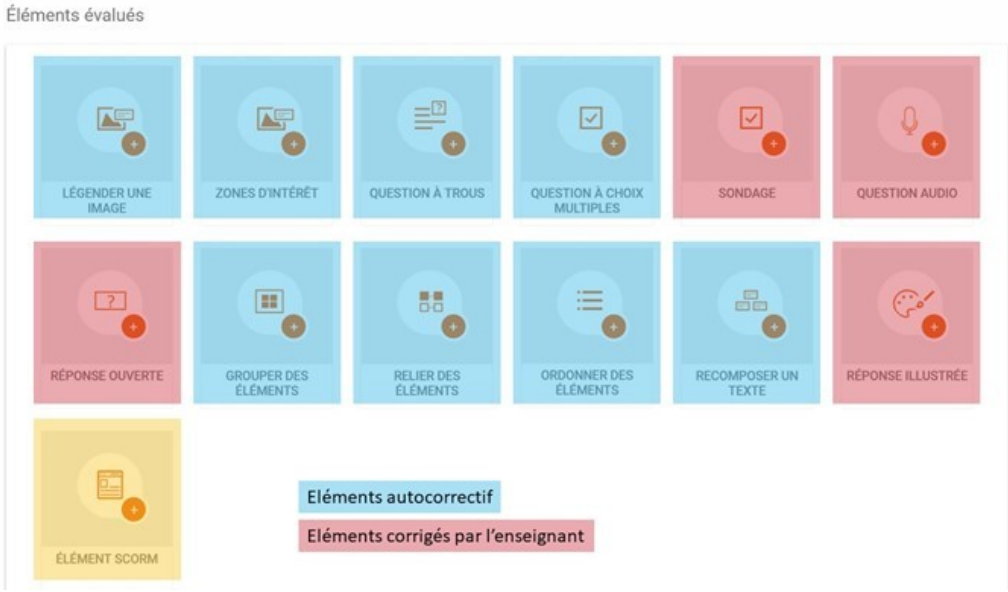

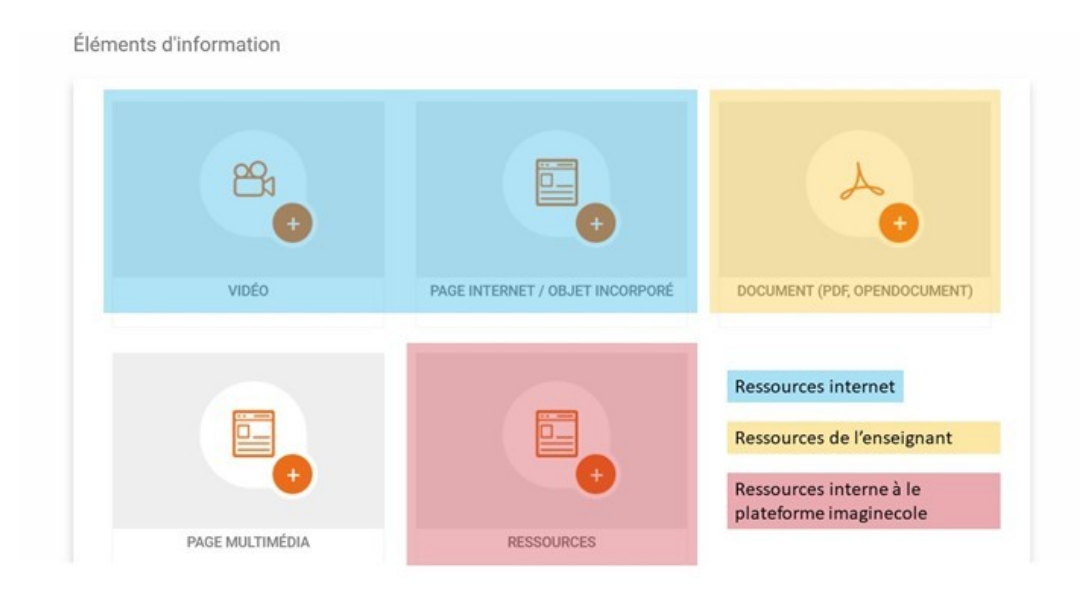

Renseigner un élément : exemple avec une page multimédia.

Une page multimédia permet de mettre en forme du contenu (texte, formule, liens internet, image, vidéo et/ou son) à l'aide d'un traitement de texte léger.

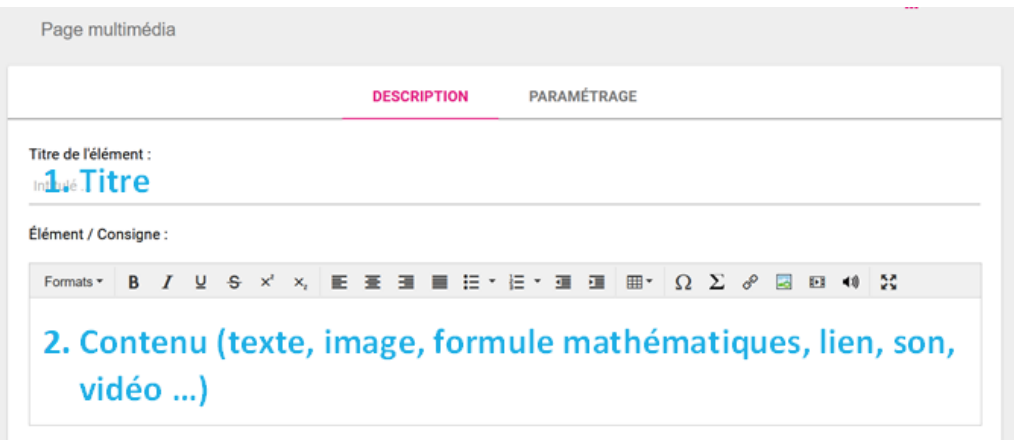

## **III. Étape 3 - Lorsque tous les éléments sont créés**

Tous les éléments ont été maintenant ajouté, il est possible de les repositionner à l'aide d'un glisser déposer, de les visualiser, de les dupliquer, de les rééditer pour les modifier ou de les supprimer.

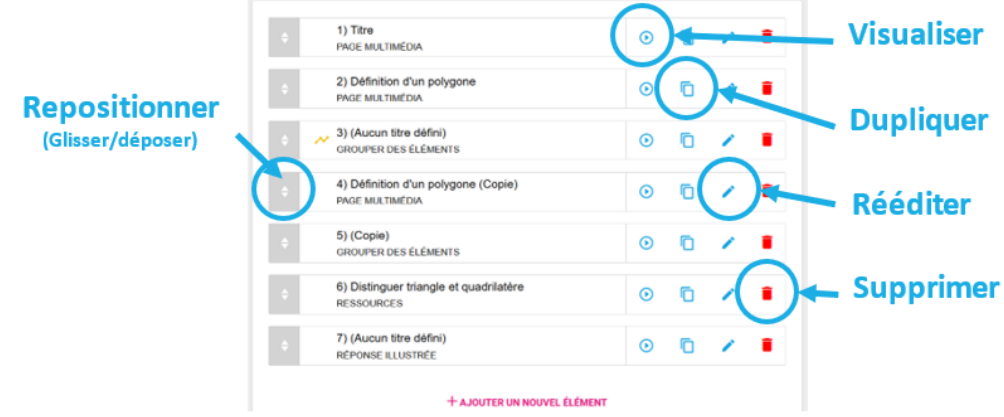

Lorsque mon module est fini, il est possible de l'enregistrer, le visualiser, créer une session et le supprimer.

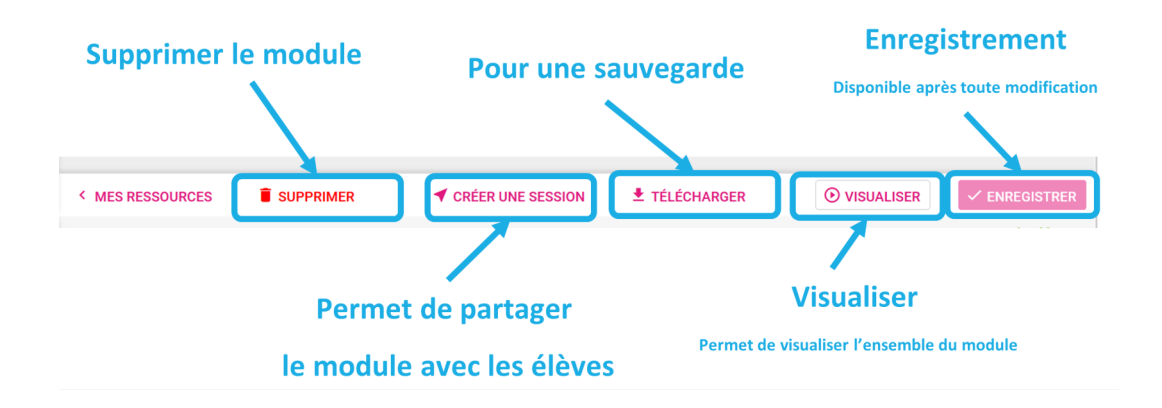

Votre module est disponible dans le dossier mes ressources.

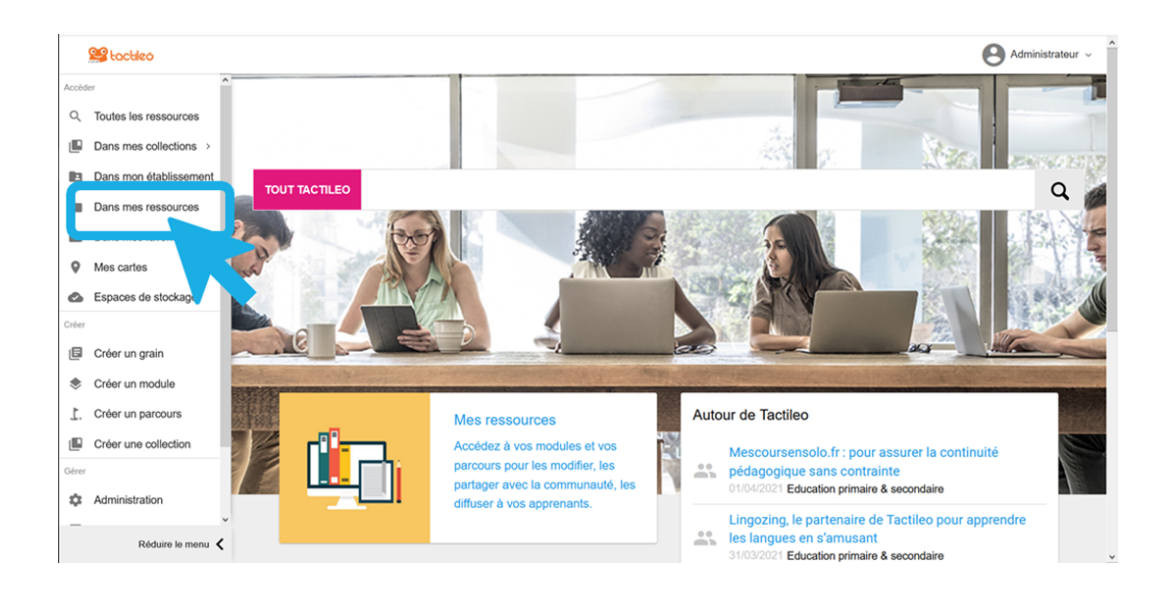

# **IV. Étape 4 - Pour aller plus loin, les options du module**

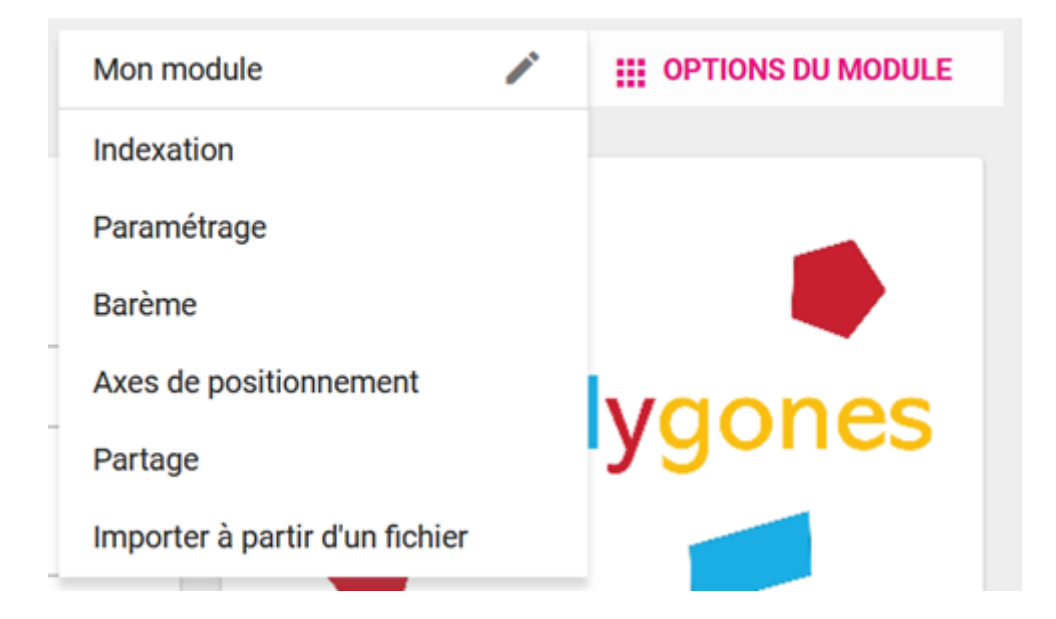

a. Indexation : utile pour retrouver votre module via les filtres de recherche

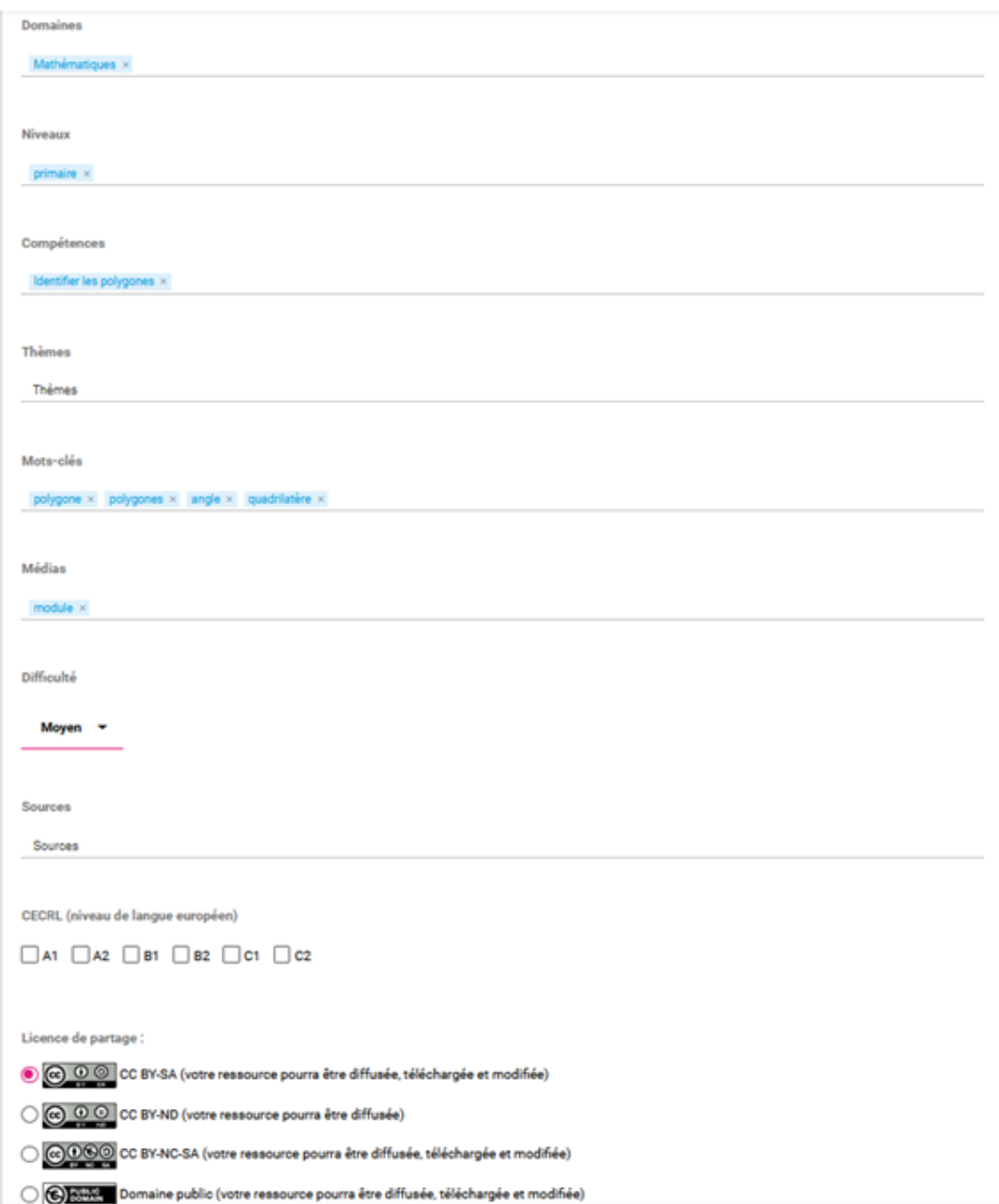

b. Paramétrage : permet de paramétrer le déroulement du module, les règles d'évaluation, la navigation, l'affichage des résultats, les contraintes de temps, les messages personnalisés ...

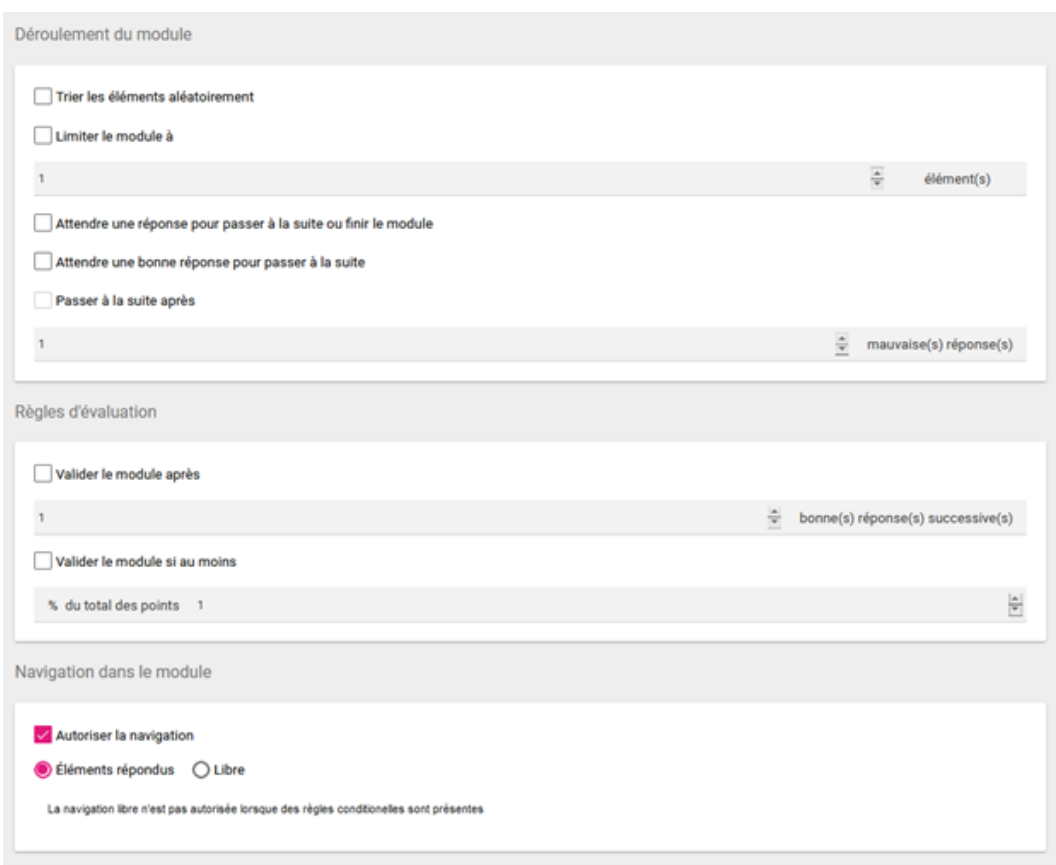

c. Barème : utile pour modifier le barème des exercices, initialement chaque exercices est noté sur 1 point.

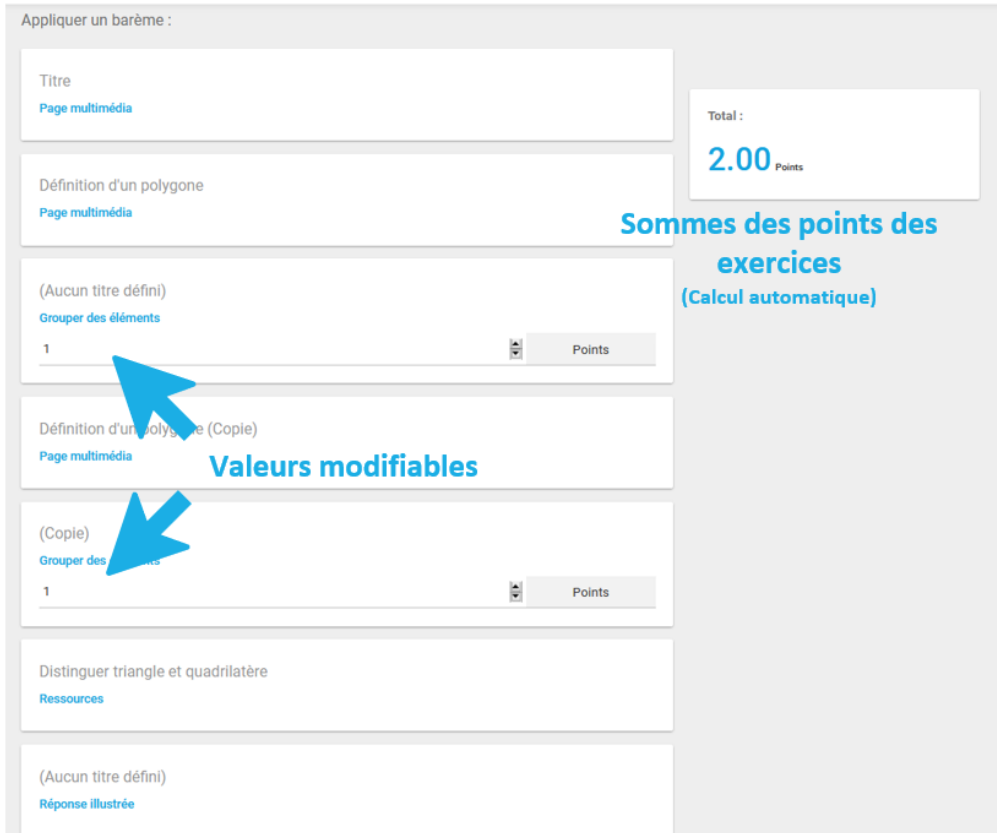

d. Positionnement : permet l'évaluation par compétences (à définir).

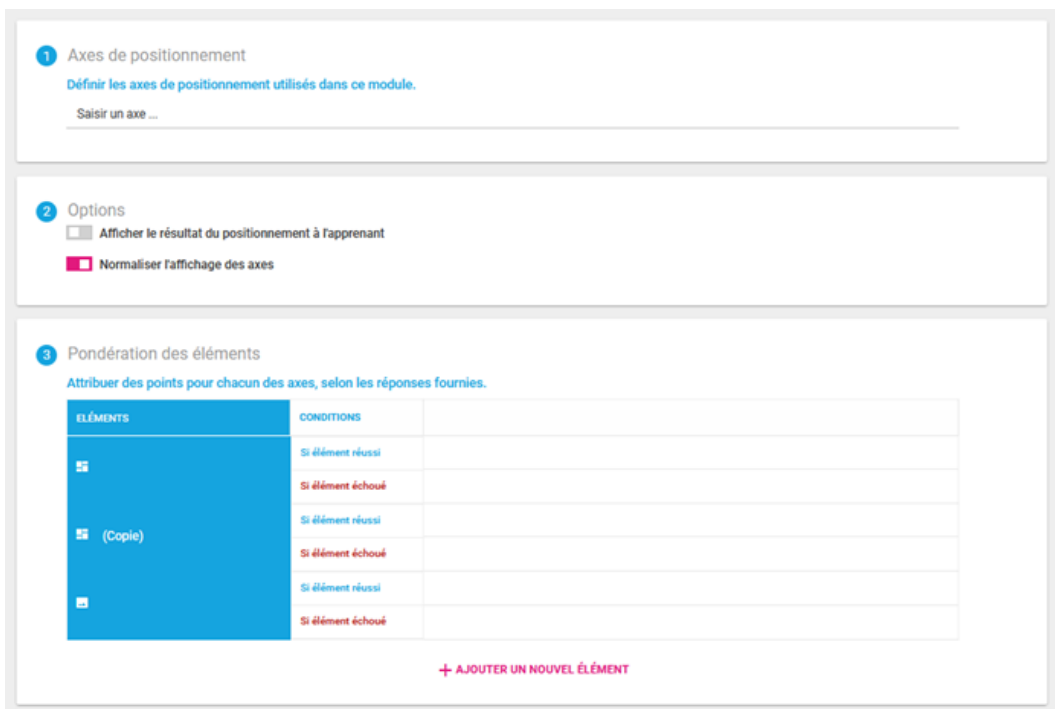

e. Partage : permet de choisir le niveau de partage de votre module, non partagé, avec tout le monde, la plateforme Benin, avec une collection ou des collègues via un mail ...

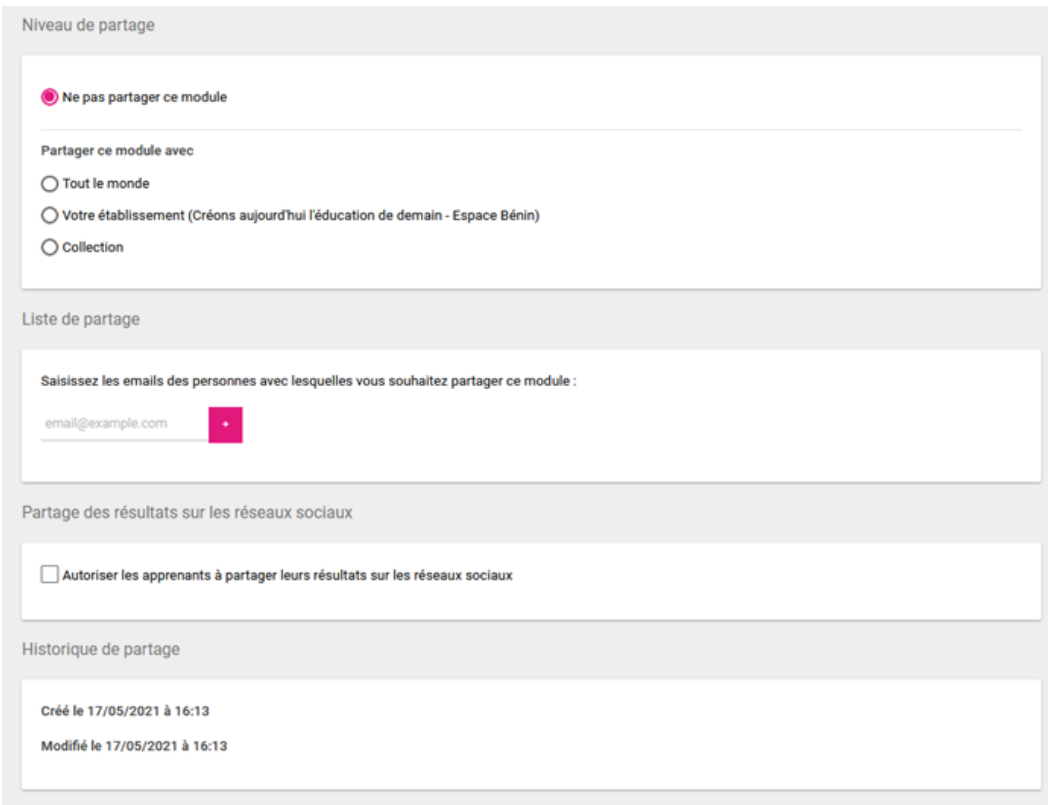

Tutoriel créer un module